## **STU Phase 2 Change Document – 02.06.14**

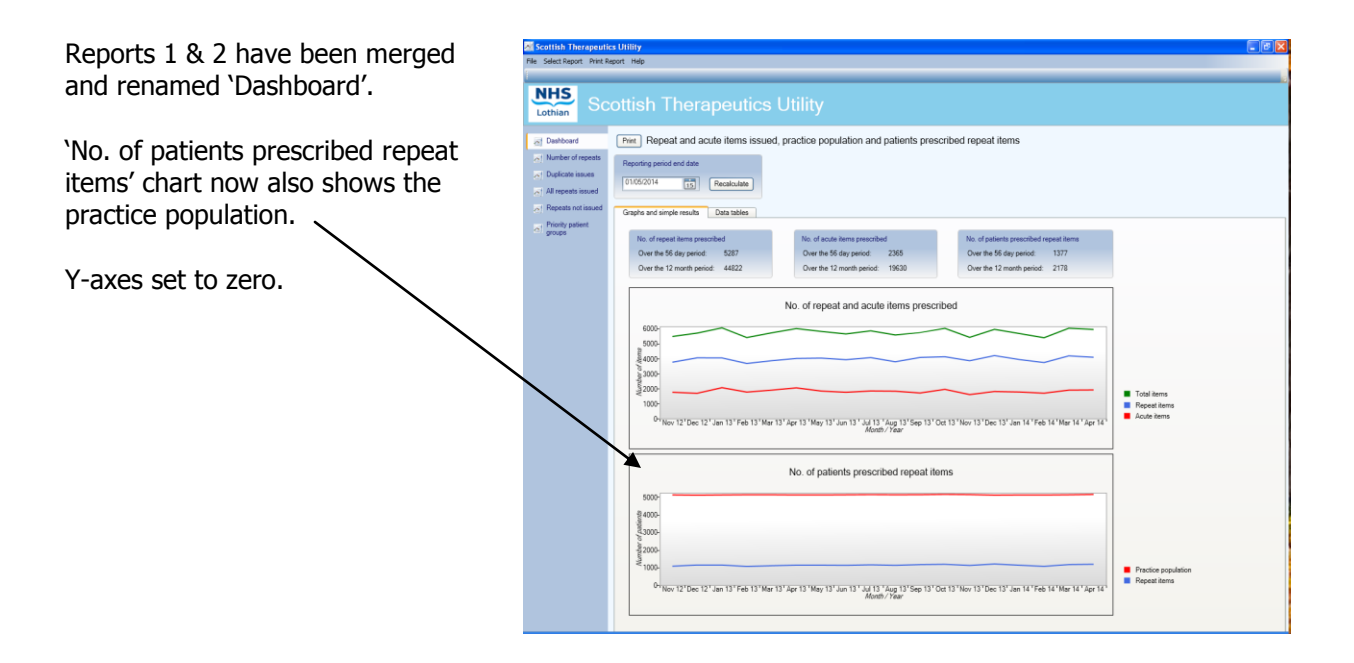

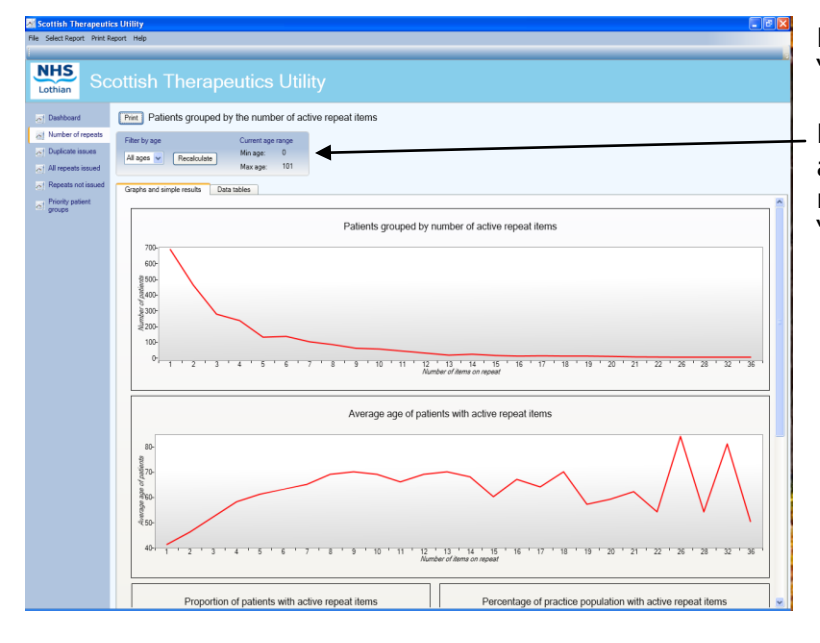

Report 3 has been renamed 'Number of repeats'.

Results can now be filtered by age. Select the age band required and click on "Recalculate".

Report 4 has been renamed 'Duplicate issues'.

This report can no longer be recalculated by changing the period end date, and will always show the trend over the last 18 months.

The stats in the blue box now show the last full calendar month, instead of the last 28 days.

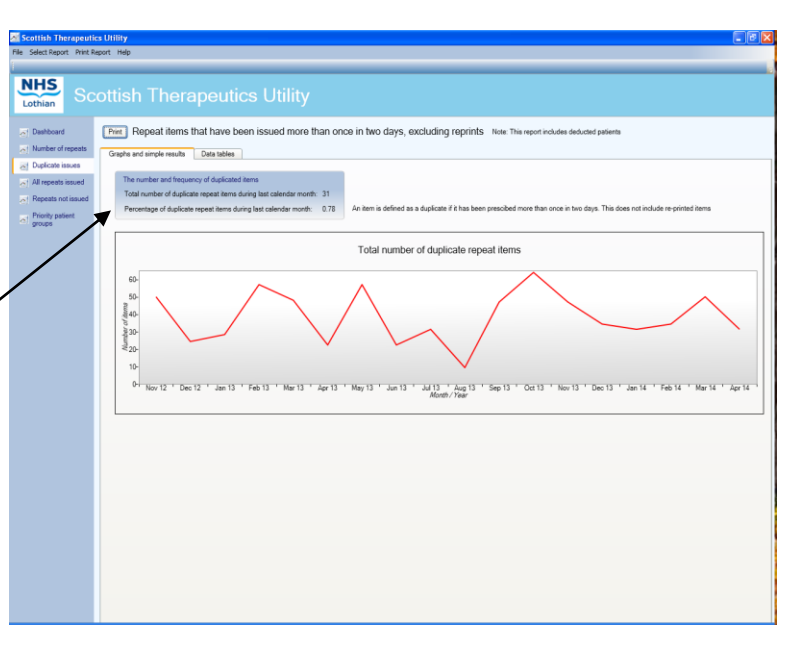

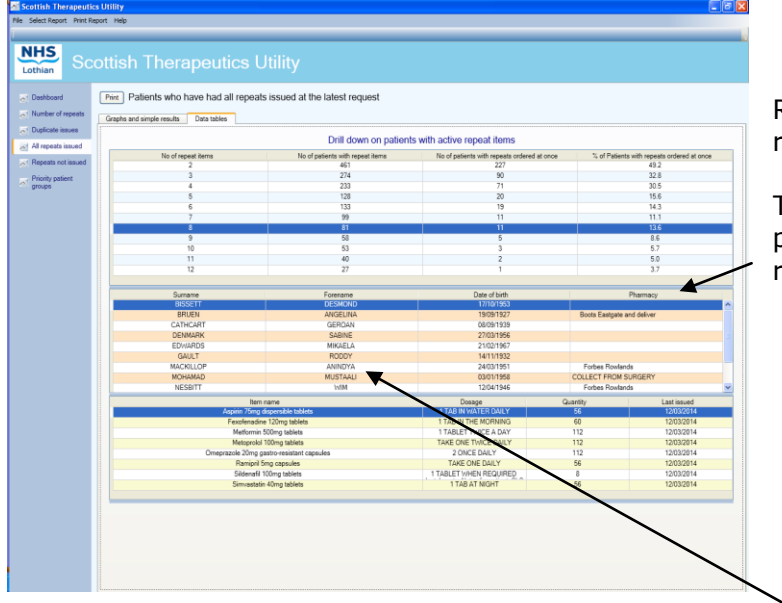

Report 5 has been renamed 'All repeats issued'.

The patient grid now shows each patient's "preferred pharmacy", if recorded.

You can view a detailed history of the items issued by right clicking on the patient's name and selecting the matrix option.

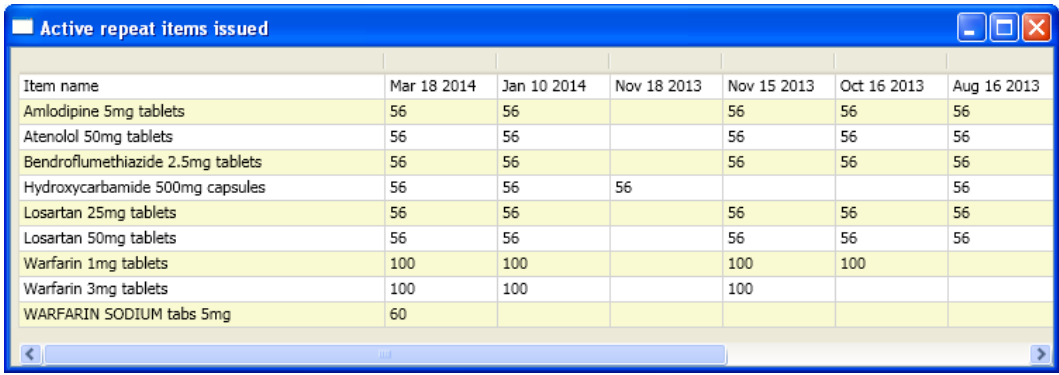

Report 6 has been renamed 'Repeats not issued'

Results can now be filtered by BNF chapter. Filters are available for chapters 1 -6, chapter 13, or all chapters. Select the chapter required and click on "Recalculate".

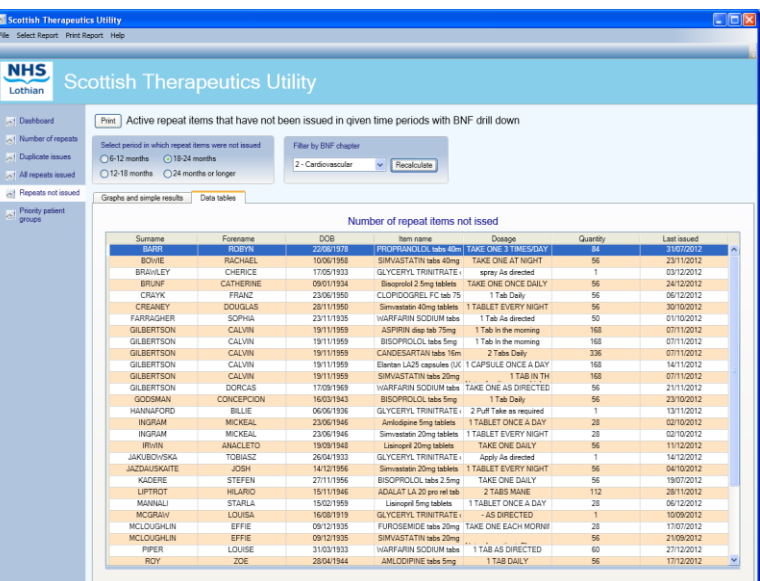

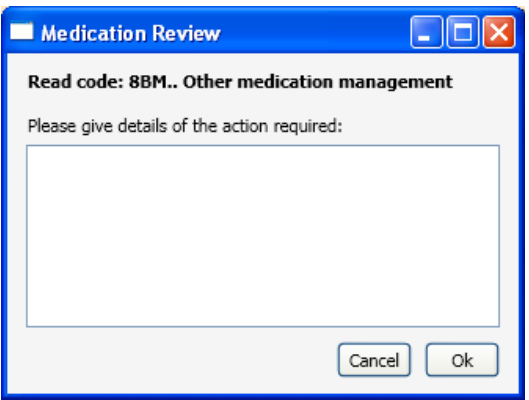

By right clicking on the patient's name you can add an agreed medication management read code into the patient's record in Vision. You should enter details of the action required in the pop-up box that appears.

Report 7 (Active repeats never issued) has been removed and replaced with an alternative new report that seeks to identify "priority patient groups".

This provides a report of all the patients coded as resident in a care home, on a monitored dosage system, and registered with the Chronic Medication Service (CMS).

Care home (13FX.) and MDS (8BIA.) are read code based searches.

Please note: the CMS search is still in development, and does not return any results at this moment.

Results can be filtered by each individual category, or all categories.

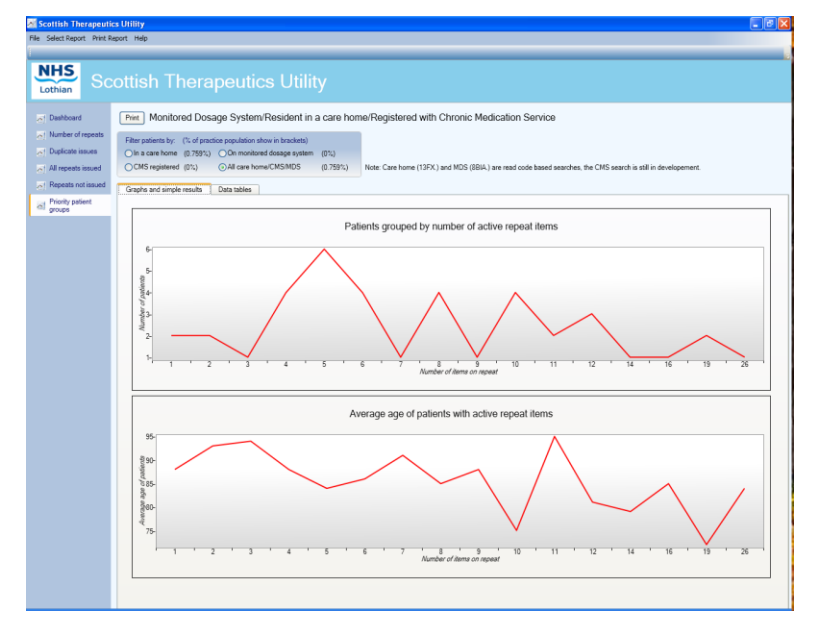

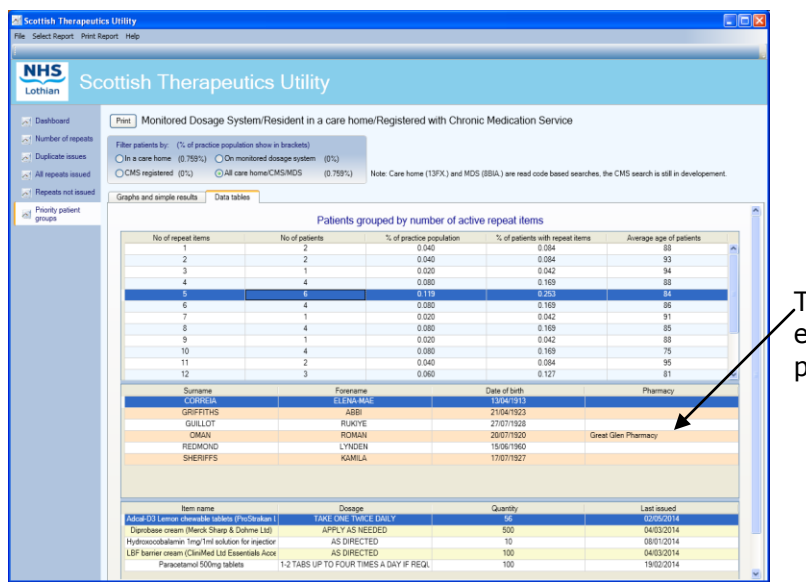

The patient grid now shows each patient's "preferred pharmacy", if recorded.